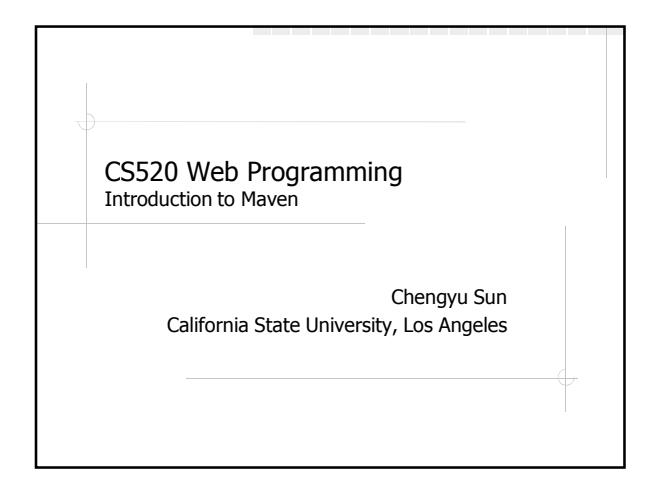

pom.xml and modelVersion

pom.xml is a description of the project modelVersion is the version of the "grammar" of the description

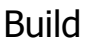

- ◆ Preprocessing
- **◆Compilation**
- Postprocessing
- Distribution
- Deployment

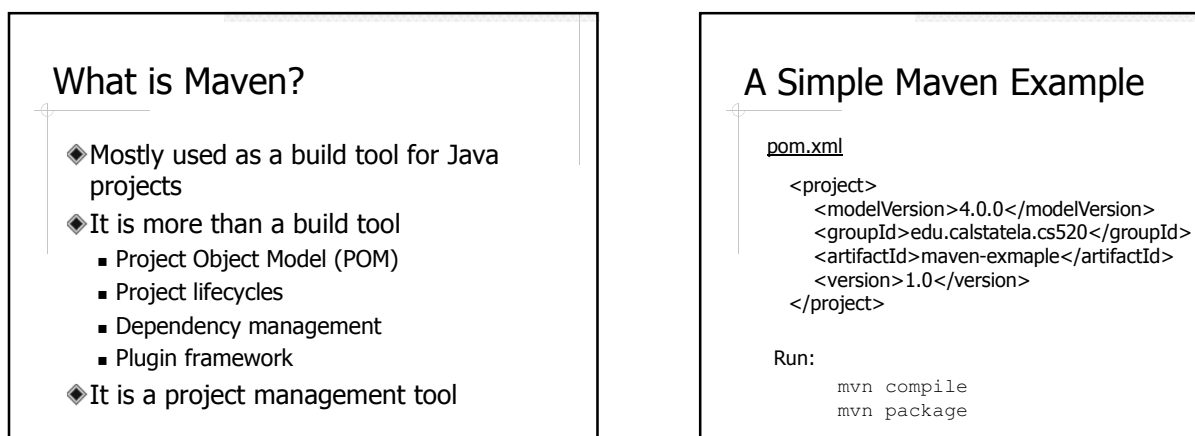

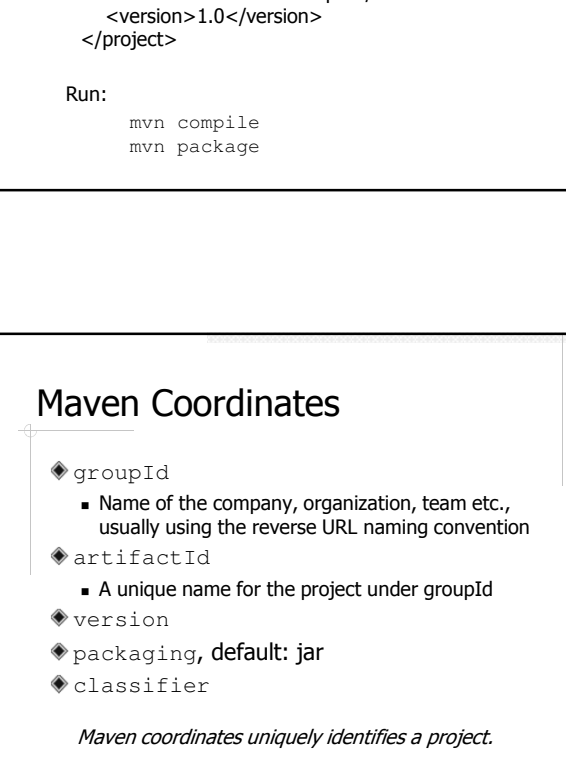

## Convention Over Configuration

Systems, libraries, and frameworks should assume *reasonable defaults*.

See the Effect POM tab of pom.xml in Eclipse for all the "defaults".

## Default Directory Structure

- src/main/java
- src/main/resources for files that should be placed under classpath
- src/main/webapp for web applications
- src/test/java
- target

## How Does Maven Work?

- $Q:$  what happens when you run mvn compile?
- A: Maven will go through each phase of the build lifecycle up to the compile phase, and run the operations associated with each phase

## Build Lifecycle

- The process for building and distributing a project
- A build lifecycle consists of a number of steps called phases.

## Some Lifecycle Phases

http://maven.apache.org/guides/introduction/introduction-to-the-lifecycle.html#Lifecycle\_Reference

- validate
- compile
- **◆**test
- package
- deploy

# About Lifecycle Phases Not all projects utilize all phases Not all phases have operations associated with them

## Goals and Plugins

Goals, a.k.a. Mojos, are operations provided by Maven plugins

## Some Maven Plugins

- **O**resources
- compiler
- surefire
- jar, war

http://maven.apache.org/plugins/index.html

#### Example of Using a Plugin <br/>build><plugins><plugin> <groupId>org.apache.maven.plugins</groupId> <artifactId>maven-compiler-plugin</artifactId> <version>2.3.2</version> <executions><execution> <id>default-compile</id> <phase>compile</phase> <goals> <goal>compile</goal> </goals> <configuration> <target>1.6</target> </configuration> </execution></executions> </plugin></plugins></build>

## About The Plugin Example

- A plugin is uniquely identified by its coordinates just like any other project
- Goals are associated (i.e. *bound*) to a build lifecycle phase
- The behavior of a goal can be customized with additional parameters in the <configuration> section

## Run a Maven Build

#### mvn <phase>

- Maven will go through each build lifecycle phase up to the specified phase
- In each phase, execute the goals bound to that phase

# Run a Maven Build in Eclipse ◆Need the m2e Eclipse plugin Right click on the project then select Run As  $\rightarrow$  Maven Build … ◆Give the build a name ◆ Enter the phase name for Goals **◆Click Run**

## Why Not Just Use an IDE

- Can your IDE do everything you want?
	- Deploy a web application to a remote server
	- Generate source code from some metadata files
	- Create a zip package of selected files for homework submission

…

## Why Use Maven

- Everybody uses it!
- Common framework for project build and management
	- Project Object Model
	- **Build lifecycles**
- Archetype
- Dependency management
- ◆ Resource filtering

### Archetype

- An archetype is a *template* for a Maven project which can be used to create new projects quickly
- Example: creating a project from archetype maven-archetype-quickstart
	- maven-archetype-webapp
- Users can create new archetypes and publish them through catalogs
	- Main Maven archetype catalog: http://repo.maven.apache.org/maven2/archetypecatalog.xml

## Dependency Management

- A dependency of a project is a library that the project depends on
- Adding a dependency to a project is as simple as adding the coordinates of the library to pom. xml
- Maven automatically downloads the library from an online repository and store it locally for future use

# Dependency Example

<dependencies> <dependency>

- <groupId>javax.servlet</groupId> <artifactId>javax.servlet-api</artifactId> <version>3.0.1</version> </dependency>
- </dependencies>
- $\triangle$  Add a dependency to pom. xml
- Add a dependency in Eclipse

## Dependencies and **Repositories**

- ◆ Search for dependency coordinates at http://mvnrepository.com/
- Maven Central Repository http://repo.maven.apache.org/maven2/
- Additional libraries and repositories https://maven.nuxeo.org/

## More About Dependency Management

- Dependencies of a dependency are automatically included
- Dependency conflicts are automatically resolved
- See CSNS2 for example

## Resource Filtering

Use placeholders in resource files and replace them with actual value during the build process

<param name="File" value="\${app.dir.log}/csns2.log" />

л

<param name="File" value="F:/TEMP/csns2/csns2.log" />

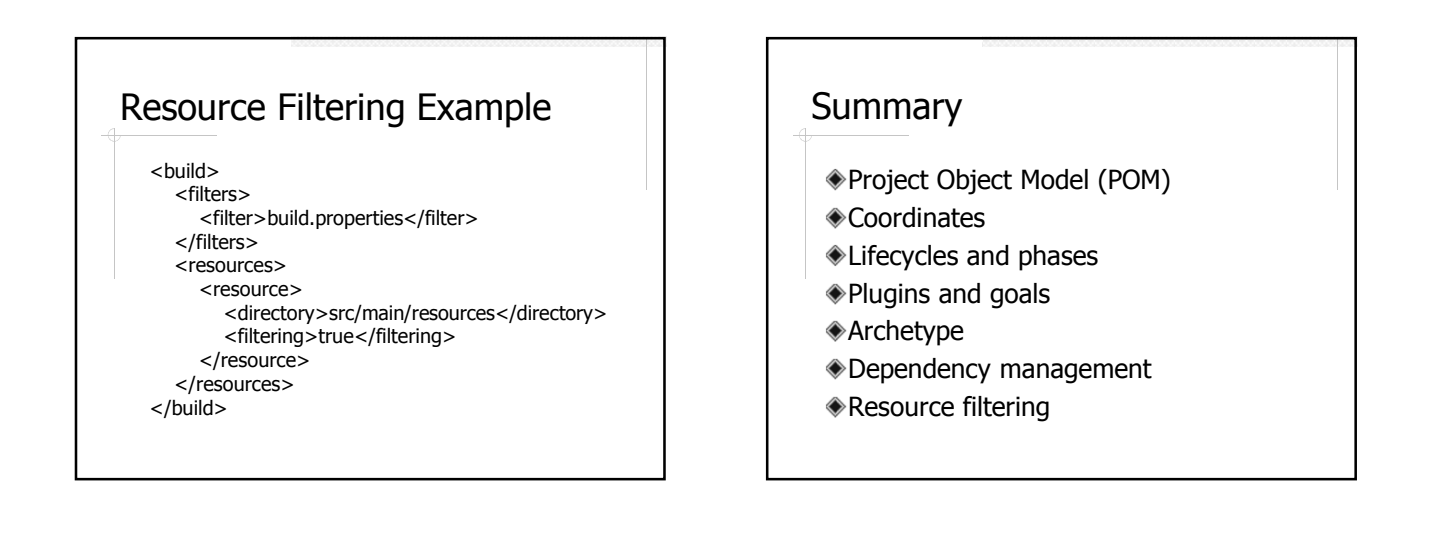

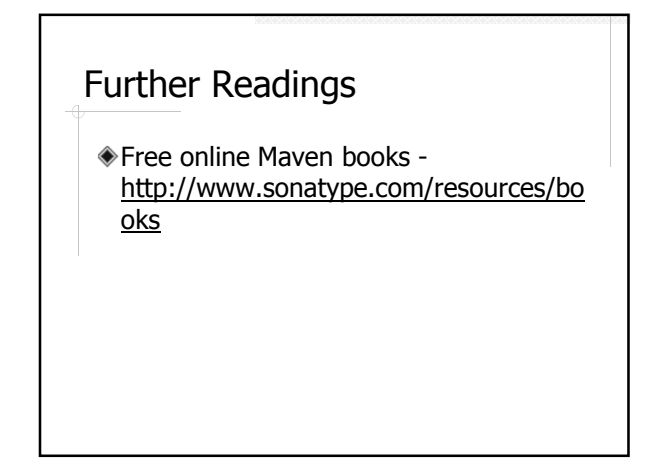